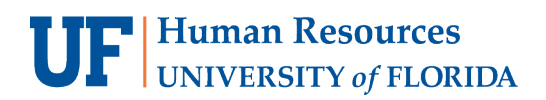

## **TRAVEL DASHBOARD**

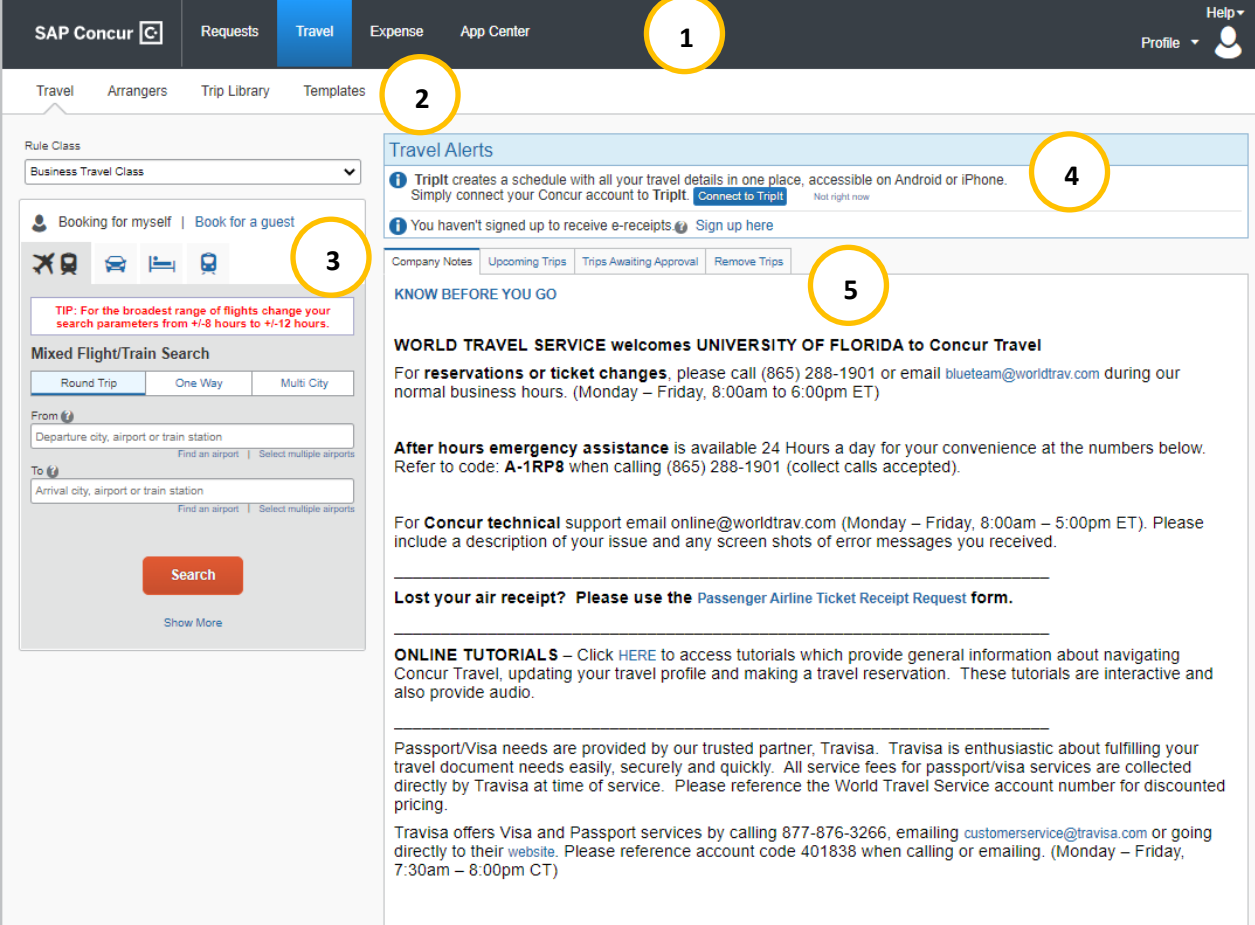

- 1. **Black Menu Bar**: Select Travel to access the booking tool
- 2. **White Menu Bar**
	- **Travel** can be used to navigate to the main Travel module
	- **Arrangers** view used to arrange travel as a travel arranger
	- **Trip Library** to view upcoming trips and bookings
	- **Trip Templates** can be used to set up frequent trip templates
	- **Tools** useful travel tools including airport guides and government travel warnings
- 3. **Booking tool** to make reservations for airfare, car rental, hotel, and train
- 4. **Travel Alerts** (if any) that every UF traveler should be aware
- **5. Blue Tabs**
	- **Company Notes** contain UF specific information
	- **Upcoming Trips** for current travel bookings
	- **Trips Awaiting Approval** for trips pending approval
	- **Remove Trips** for completed trips that need a Report

## **UF** Human Resources

**Technical Issues** The UF Computing Help Desk 352-392-HELP [helpdesk.ufl.edu](http://helpdesk.ufl.edu/)

**Travel Policies and Directives** Travel Office 352-392-1241 travel@ufl.edu

**PCard Policies & Questions** PCard Team 352-392-1331 [pcard@ufl.edu](mailto:pcard@ufl.edu)

UF GO Travel & PCard System